# *FLAM* ®

**FRANKENSTEIN-LIMES-ACCESS-METHOD** 

### **for WINDOWS**

## **User Manual**

— Issue July 2014 Version 4.3 —

© Copyright 1986-2014 by limes datentechnik gmbh Louisenstraße 21 ■ D-61348 Bad Homburg v. d. H. Phone no. +49 (0)6172 5919-0 **■** Fax +49 (0)6172 5919-39 http://www.flam.de

#### **NEUES IN FLAM® VERSION 4 FÜR WINDOWS**

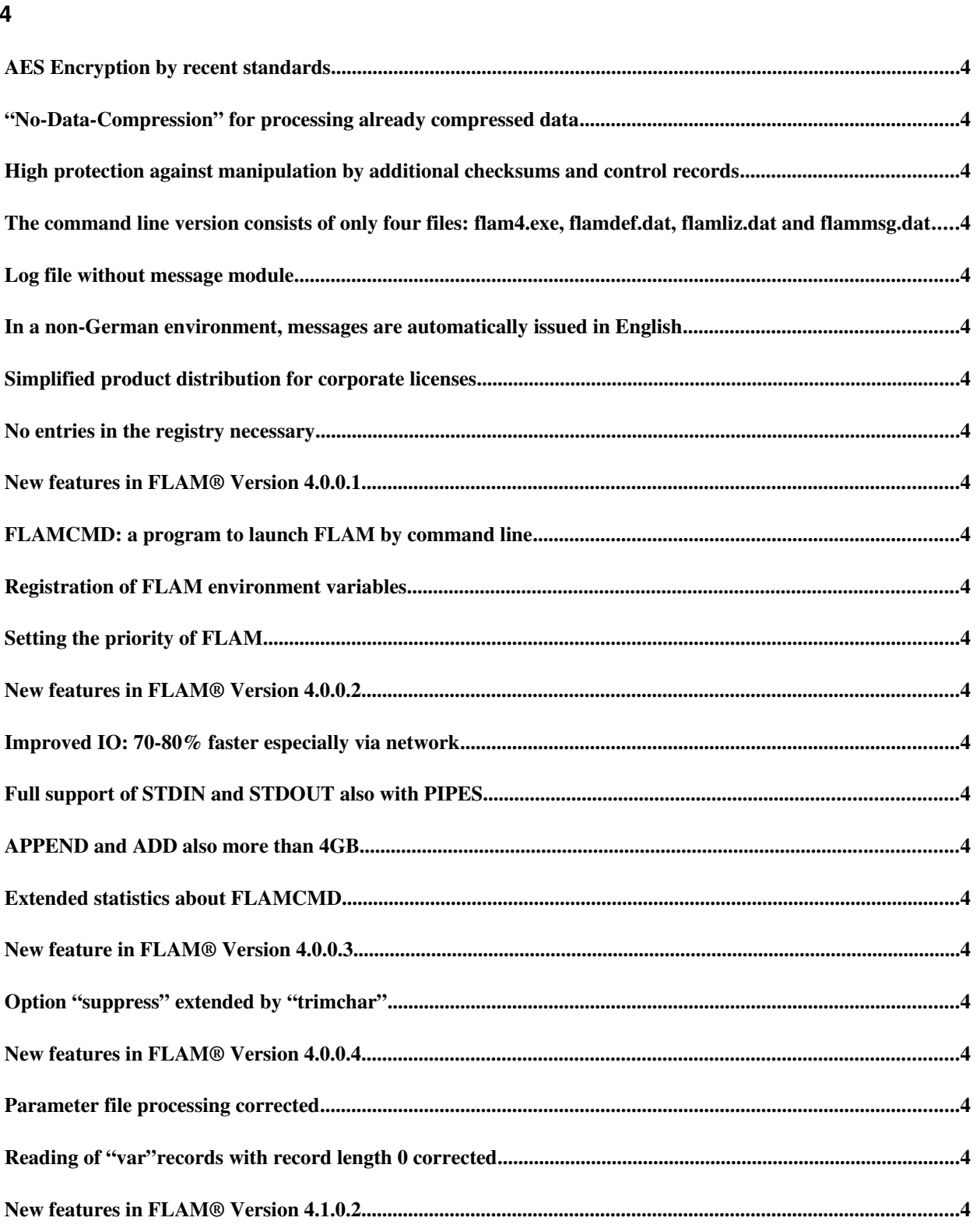

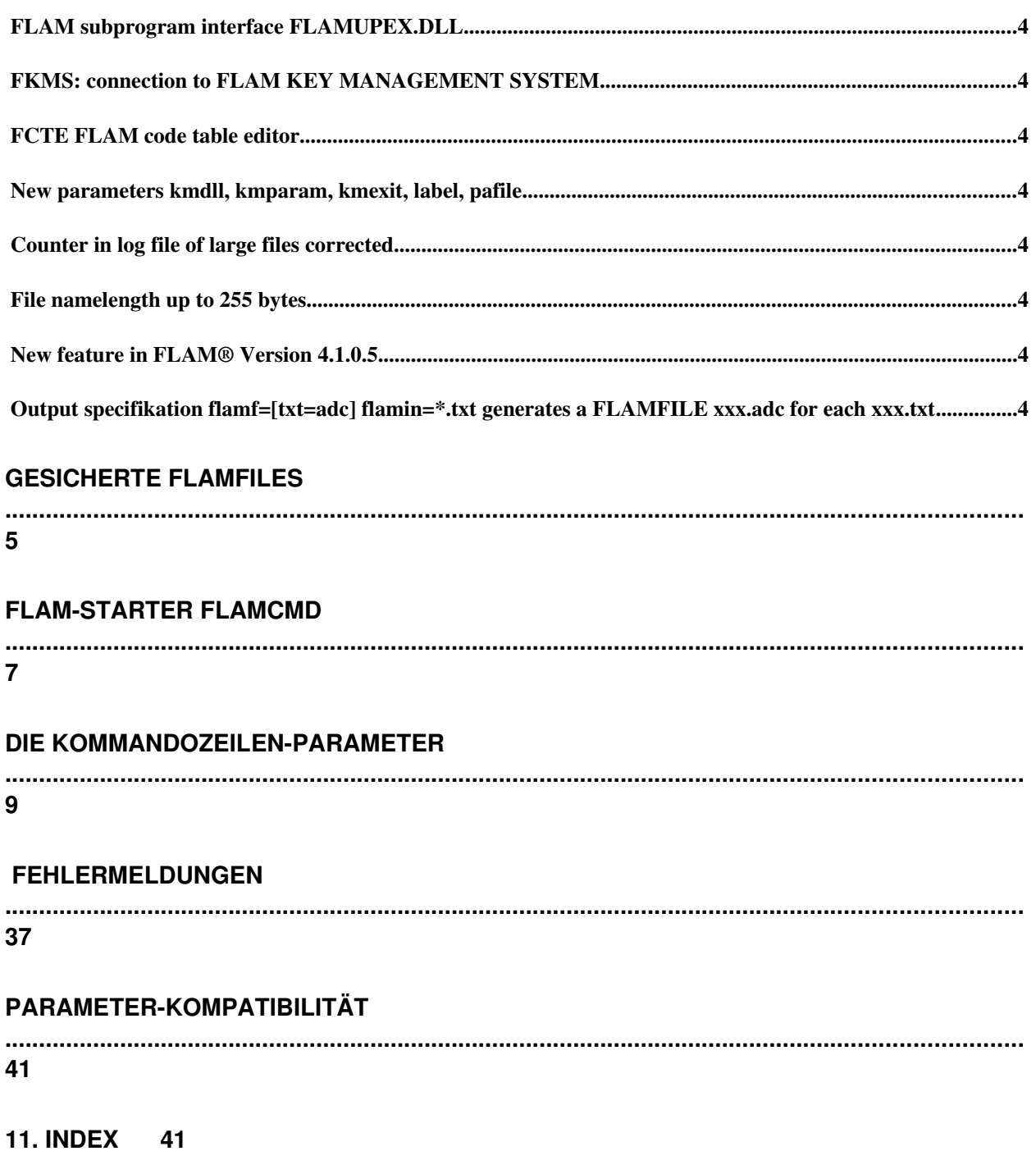

#### **01. NEW FEATURES IN FLAM® VERSION 4 FOR WINDOWS**

- <span id="page-3-0"></span>**AES Encryption by recent standards**
- <span id="page-3-1"></span>**•**  "No-Data-Compression" for processing already compressed data
- <span id="page-3-2"></span> **High protection against manipulation by additional checksums and control records**
- <span id="page-3-3"></span> **The command line version consists of only four files: flam4.exe, flamdef.dat, flamliz.dat and flammsg.dat**
- <span id="page-3-4"></span>**Log file without message module**
- <span id="page-3-5"></span>**In a nonGerman environment, messages are automatically issued in English**
- <span id="page-3-6"></span>**Simplified product distribution for corporate licenses**
- <span id="page-3-7"></span>**No entries in the registry necessary**

<span id="page-3-8"></span>**New features in FLAM® Version 4.0.0.1**

- <span id="page-3-9"></span>**FLAMCMD: a program to launch FLAM by command line**
- <span id="page-3-10"></span>**Registration of FLAM environment variables**
- <span id="page-3-11"></span>**•** Setting the priority of FLAM

<span id="page-3-12"></span>**New features in FLAM® Version 4.0.0.2**

- <span id="page-3-13"></span>**• Improved IO: 70-80% faster especially via network**
- <span id="page-3-14"></span>**Full support of STDIN and STDOUT also with PIPES**
- <span id="page-3-15"></span>**APPEND and ADD also more than 4GB**
- <span id="page-3-16"></span>**Extended statistics about FLAMCMD**

<span id="page-3-17"></span>**New feature in FLAM® Version 4.0.0.3**

<span id="page-3-18"></span>**Option "suppress" extended by "trimchar"**

<span id="page-3-19"></span>**New features in FLAM® Version 4.0.0.4**

- <span id="page-3-20"></span>**Parameter file processing corrected**
- <span id="page-3-21"></span>**Reading of "var"records with record length 0 corrected**

<span id="page-3-22"></span>**New features in FLAM® Version 4.1.0.2**

- <span id="page-3-23"></span>**FLAM subprogram interface FLAMUPEX.DLL**
- <span id="page-3-24"></span>**FKMS: connection to FLAM KEY MANAGEMENT SYSTEM**
- <span id="page-3-25"></span>**FCTE FLAM code table editor**
- <span id="page-3-26"></span>**New parameters kmdll, kmparam, kmexit, label, pafile**
- <span id="page-3-27"></span>**Counter in log file of large files corrected**
- <span id="page-3-28"></span>**File namelength up to 255 bytes.**

<span id="page-3-29"></span>**New feature in FLAM® Version 4.1.0.5**

<span id="page-4-0"></span> **Output specifikation flamf=[txt=adc] flamin=\*.txt generates a FLAMFILE xxx.adc for each xxx.txt** 

#### **03. AES ENCRYPTION**

The *National Institute of Standards* (NIST) has defined the **Advanced Encryption Standard** (AES) concerning the encryption of data. This method was described with the *Federal Information Processing Standard* (FIPS 197) in November 2001 and it was released on May 26, 2002.

FLAM uses this algorithm to encrypt the compressed data. As a key, up to 64 characters can be specified. Internally a key length of  $128$  bit is used  $(AES 128)$ . Control fields, which are generated with AES as well, are added to protect the data.

This encryption method is activated by the parameters **cryptmode=aes** and **cryptkey=key**. It is implemented for the compression methods ADC and NDC (**mode=adc** resp. **mode=ndc)** only.

#### **04. SECURED FLAMFILES**

In ADC/NDC mode **secureinfo=yes** has the effect that additional information is stored within the compressed file in order to guarantee the completeness and intactness of the compressed file without the need to decompress the **FLAMFILE®**. It is already recognized during formal checking if a thus secured **FLAMFILE®** has been altered (e.g. by updating, supplementing, deleting "members" in a **FLAMFILE®** archive).

During encryption with AES this additional information is always written. In ADC and NDC mode this information is irrelevant for **FLAM®** Version 3 and it is ignored.

With **secureinfo=no** this data can be ignored during decompression. For example this is useful for concatenated secured **FLAMFILE**s or when data is to be decompressed despite a security incident.

If just a single "member" is extracted from a secured **FLAMFILE®**, only the security information of this specific member is interpreted.

#### **05. REGISTRATION OF FLAM ENVIRONMENT VARIABLES**

To use the FLAM applications flam4 and flamcmd without a path statement, entries for these programs must be added to the WINDOWS registry. This is done with the parameter **/reg**. The environment variable "PATH" is available in the console window only after the **reboot of the system**.

The call **flam4 /reg** generates the entries for **flam4.exe** in the registry. The call **flamcmd /reg** generates the entries for **flamcmd.exe** in the registry.

Registry entries for starting from **"START – Run...":**

HKEY\_LOCAL\_MACHINE **SOFTWARE** 

Microsoft\Windows\CurrentVersion\App Paths\flam4.exe Microsoft\Windows\CurrentVersion\App Paths\flamcmd.exe

Registry entry for starting in the **console window** (CMD.EXE: DOS\_Box ):

HKEY LOCAL MACHINE

SYSTEM\CurrentControlSet\Control\Session Manager\Environment\Path

The environment variable %PATH% is supplemented by the FLAM path and is available after the reboot of the system.

#### **06. FLAM LAUNCHER FLAMCMD**

flamcmd.exe launches flam(4).exe with low priority, leaving the window available. In this way FLAM can be launched comfortably from the Start box (START – Run...), without the result disappearing. But starting from a console window (DOS box) has also been improved. FLAMCMD also works with flam.exe Version 3.

The call flamcmd comp flamf=*FlamfileName* flamin=*inputfile* mode=adc inrecf=text

is equivalent to flam comp flamf=*FlamfileName* flamin=*inputfile* mode=adc inrecf=text

with the difference that FLAM is executed in low priority and that the console window is waiting for the Return key.

#### FLAMCMD can be launched with the following commands:

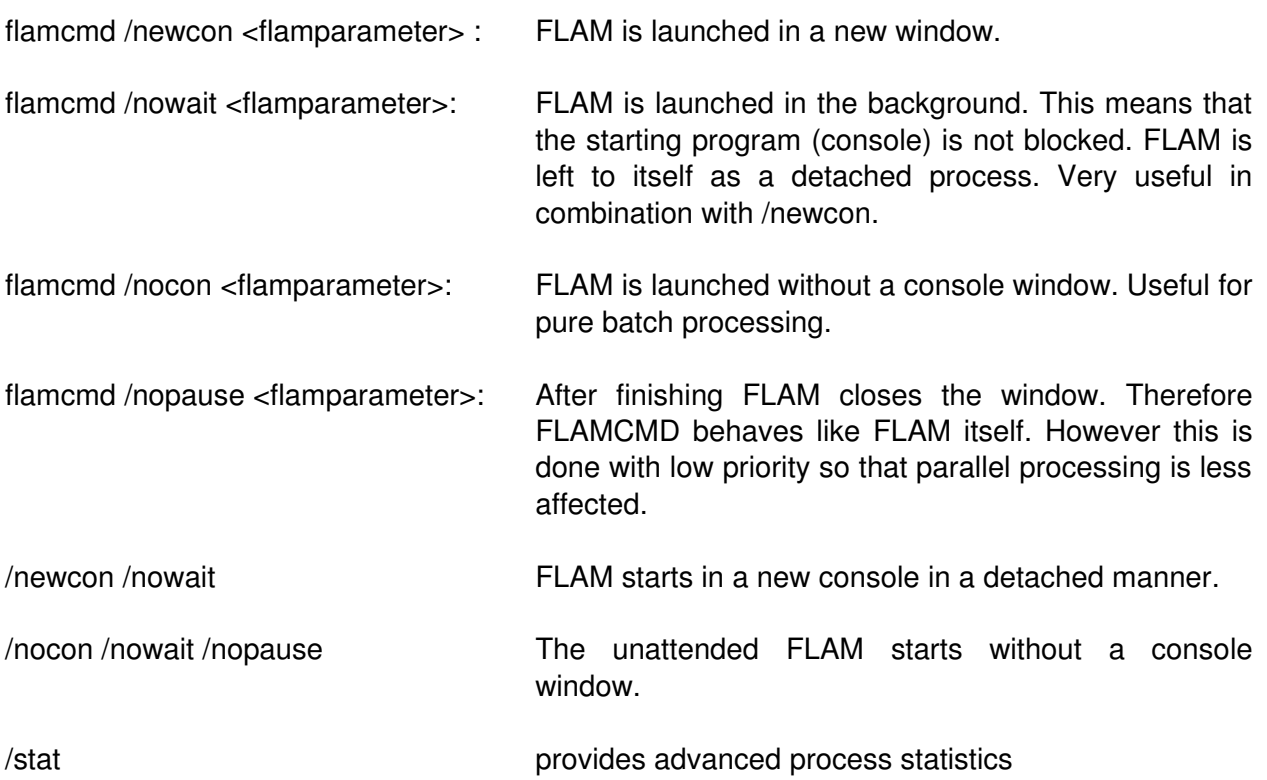

#### Note for advanced users and system administrators:

With flamcmd (especially with /newcon /nocon or /nowait) the message output cannot be redirected with 2>logfile or 2>>logfile any longer, it must be passed with the parameter *logfile* instead. If log=*logfile* is specified as the first parameter, FLAM4 uses this file immediately as soon as the parameter has been interpreted. The redirection 2>*logfile* has the effect that the log file is deleted, so log=*logfile* writes into an empty file.

#### **07. WORKING WITH STDIN, STDOUT AND PIPES**

Since version 4.0.0.2 the input and output can also be done via **STDIN** and **STDOUT**:

For **input** '<' and for **output** '>' is added to the file name as prefix.

Depending on the function, the FLAMFILE is either input (decompress) or output (compress).

These file names **must not contain wildcards** (\*,?). A selection with wildcards must still be carried out with the key words flamin, flamout or flamfile.

FLAM4 comp <*originalfile >FLAMFILE* 

#### Or with PIPE:

TYPE *originalfile* | FLAM4 comp *>FLAMFILE*

Former syntax:

FLAM4 comp flamf=*FLAMFILE* flamin=*originalfile*

Looking at the decompressed FLAMFILE content on the console:

FLAM4 deco flamf=*FLAMFILE* | more or FLAM4 deco <*FLAMFILE* | more

Other parameters can be specified as before:

FLAM4 deco translate=e/a outrecf=text <*FLAMFILE* | more

**Please note**: The FLAM log is output to STDERR and can be written into a file with  $log=FLE$ *NAME* or 2>*FILE NAME*.

#### **08. THE COMMAND LINE PARAMETERS**

#### FLAM4.EXE is a **console application**, this means it is started

- via START Run
- in a DOS box
- from a batch application

#### **Simple example for compression:**

flam4 comp flamfile=<name of new FLAMFILE> flamin=<name of file that is to be compressed>

#### **Simple example for decompression:**

flam4 deco flamfile=<name of FLAMFILE> flamout=<name of file that is to be created>

All parameters are separated by a space (blank) on the command line. If a file name or another parameter value contains a blank, the file name or the parameter value must be enclosed by "double quotes".

#### **Abbreviation of the key words:**

The key words may be abbreviated as long as the abbreviation is unambiguous. E.g. flamf for flamfile, outrecd for outrecdelim etc. Capital letters may be used as well. In the description the possible short forms are indicated by bold type, e.g. **inrecf**ormat may be abbreviated with **inrecf**.

#### **Priority of the command line:**

Parameters may also be passed in a parameter file. Specifying a parameter file (parfile=<name>) may be supplemented by command line parameters. Concerning this matter the parameters in the command line have a higher priority than the parameters in the file.

### **For the command line the following parameters are available**:

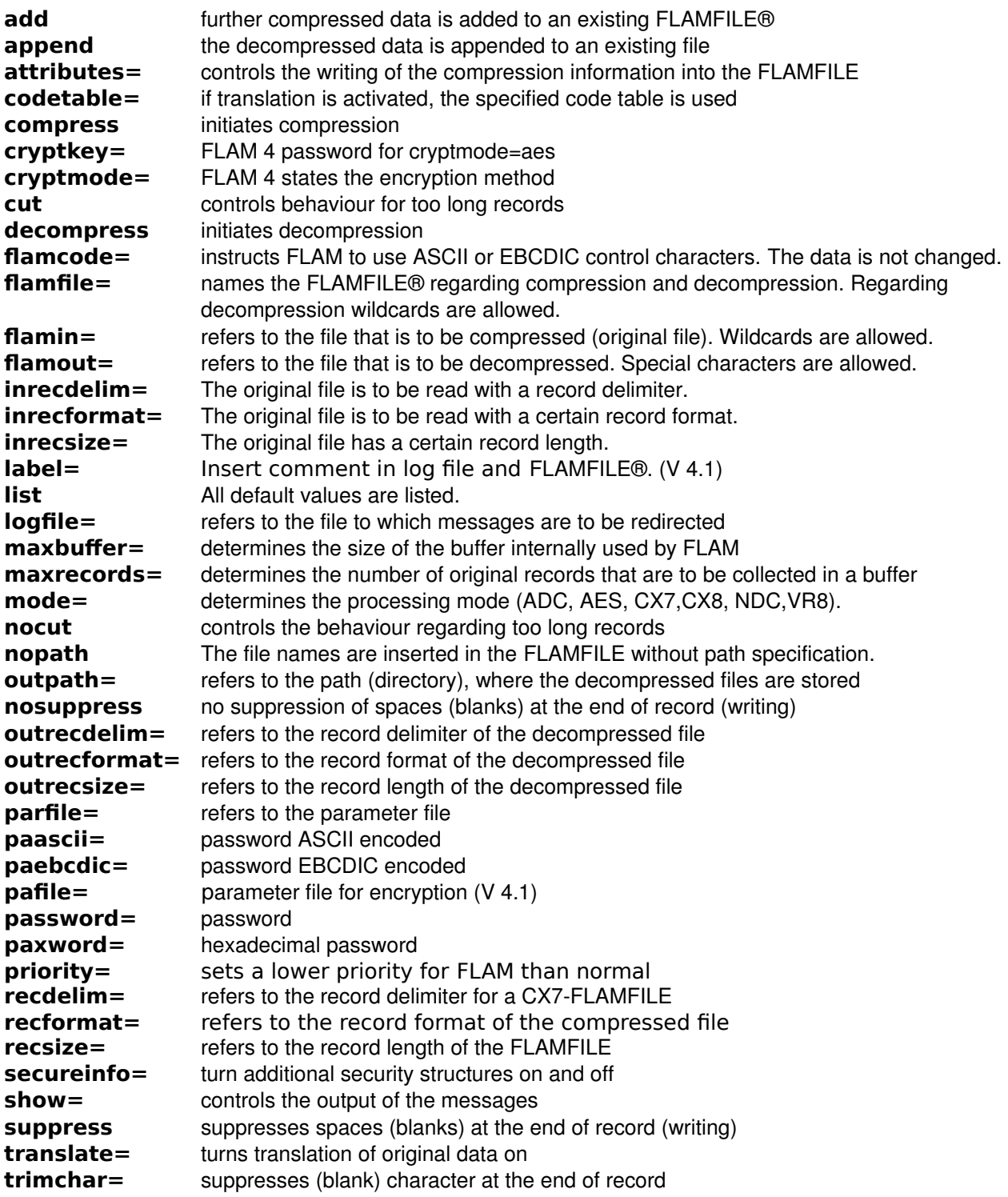

### **add**

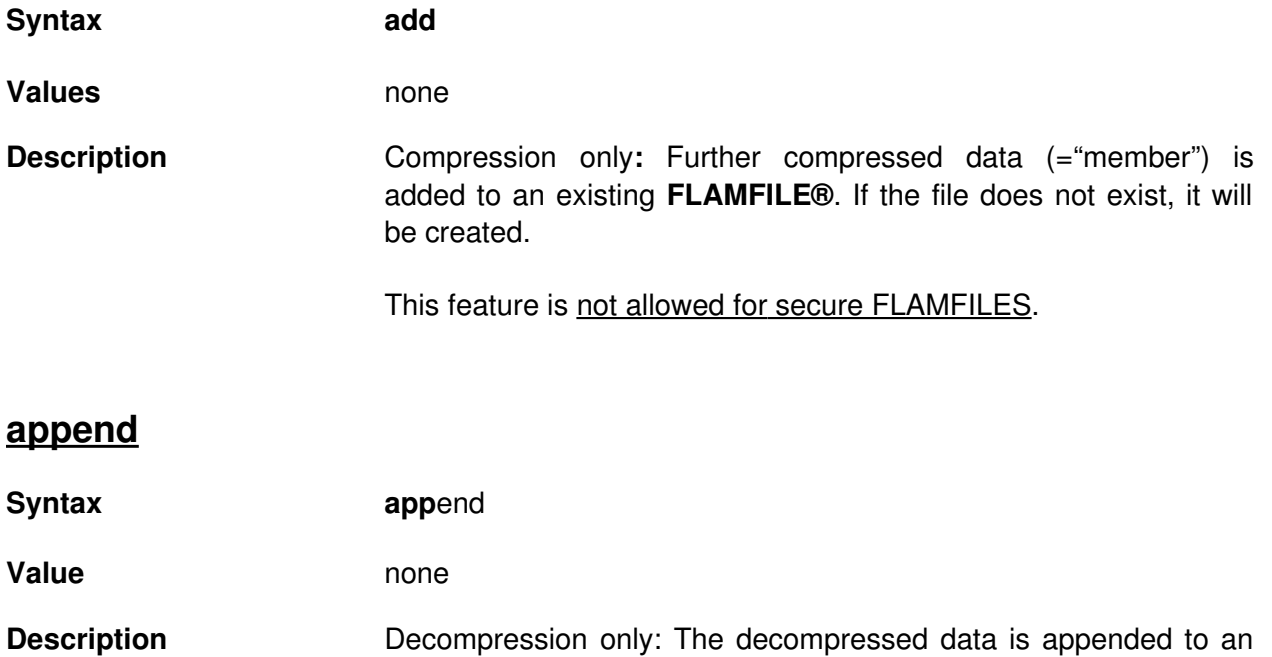

existing file**.** If the file does not exist, it will be created.

### **attributes**

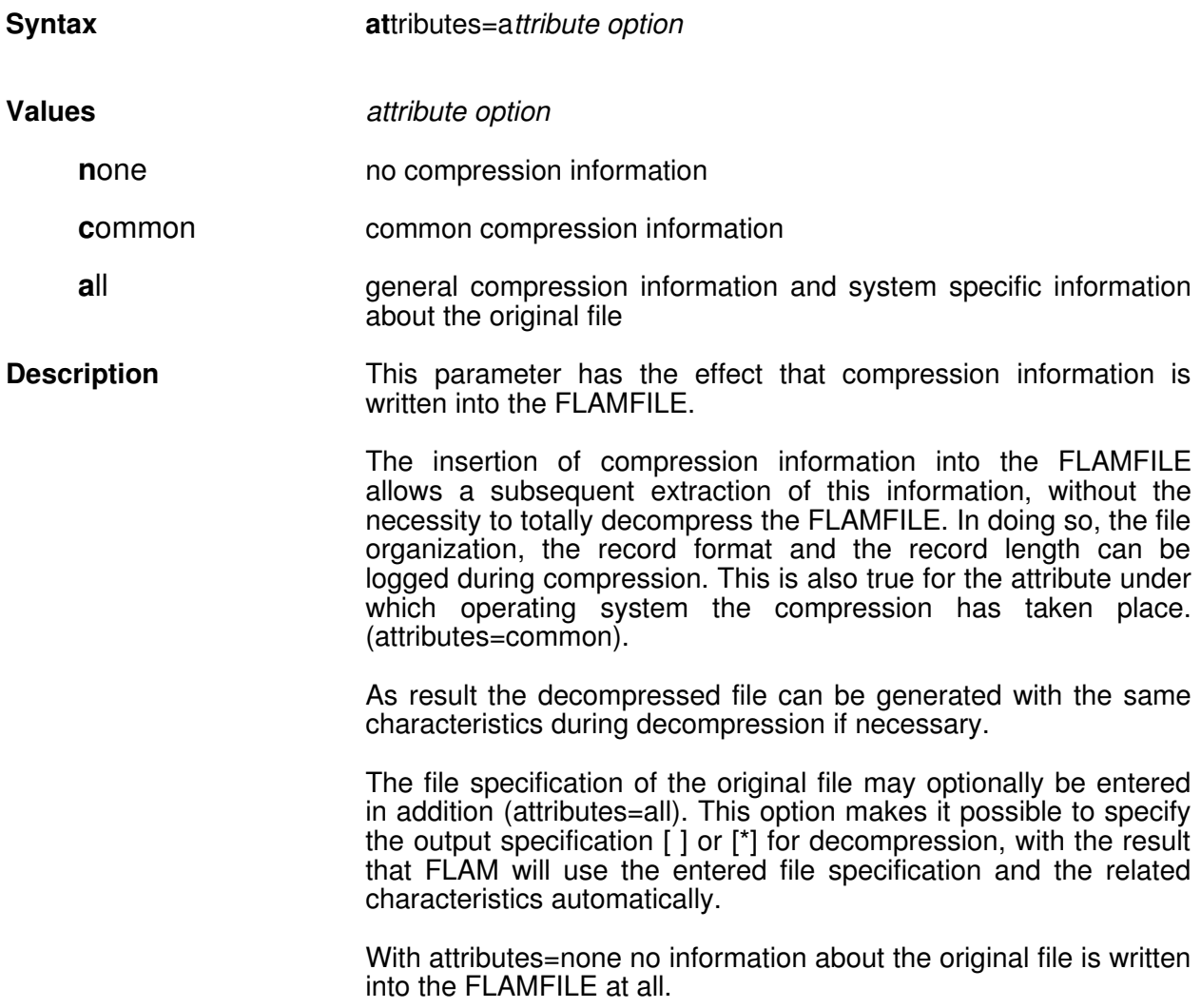

### **codetable**

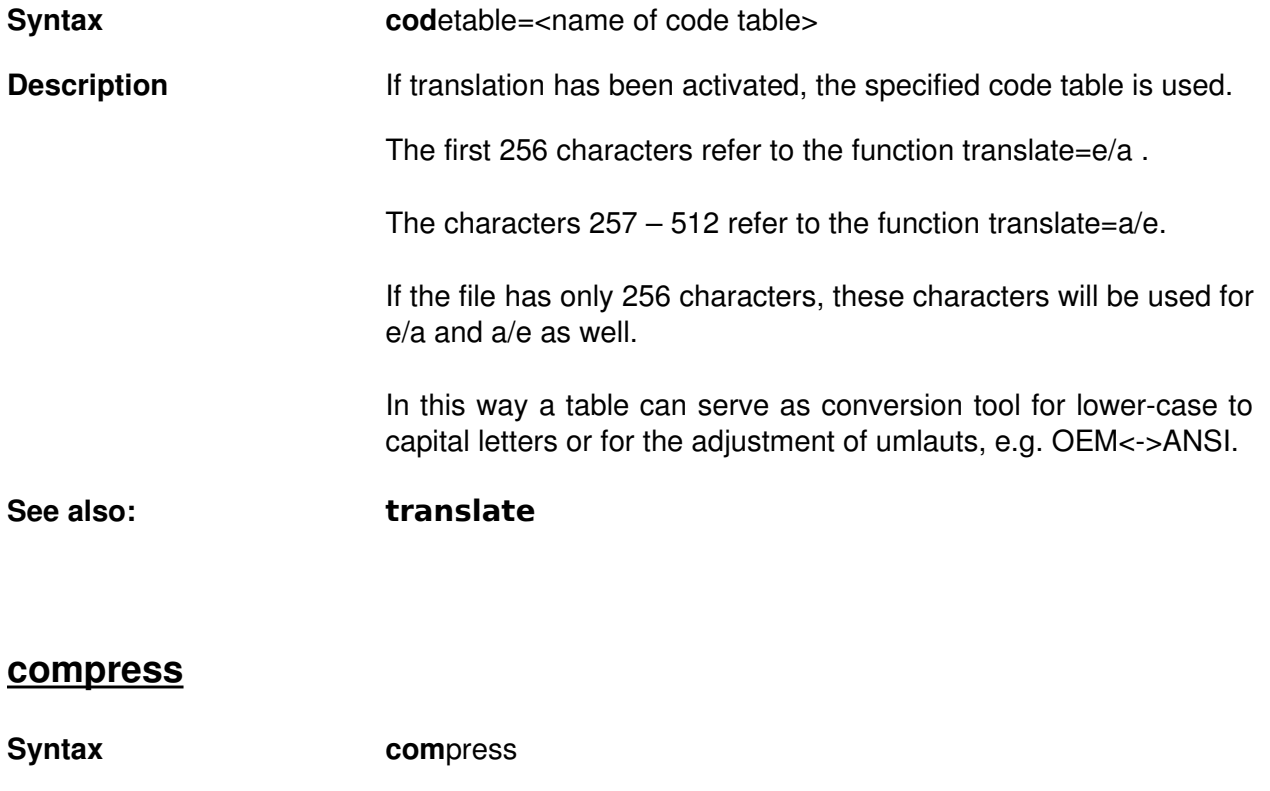

**Values** none **Description** With this parameter **FLAM®** compresses the original file(s).

### **cryptkey**

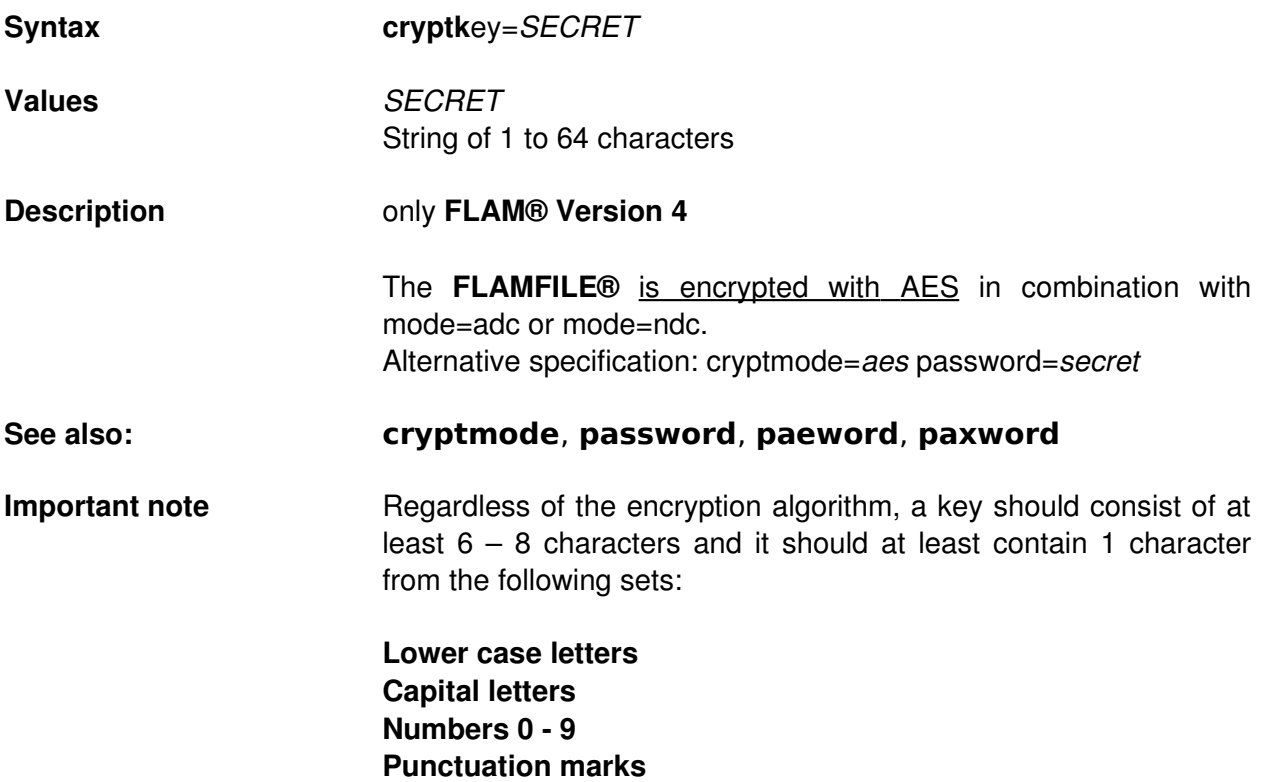

### **cryptmode**

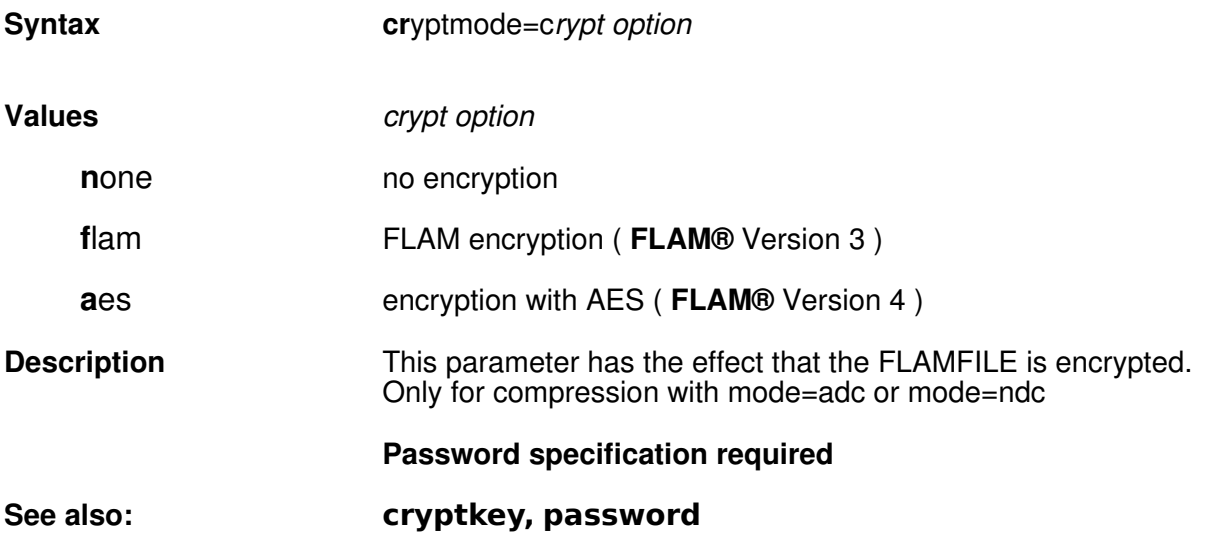

#### **cut**

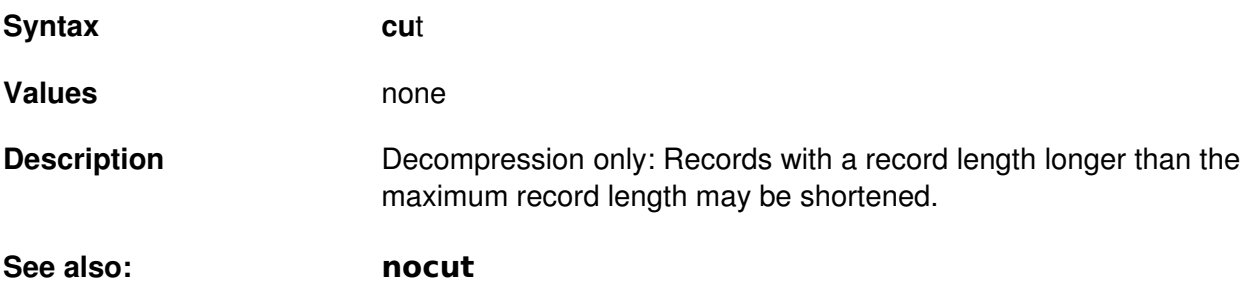

#### **decompress**

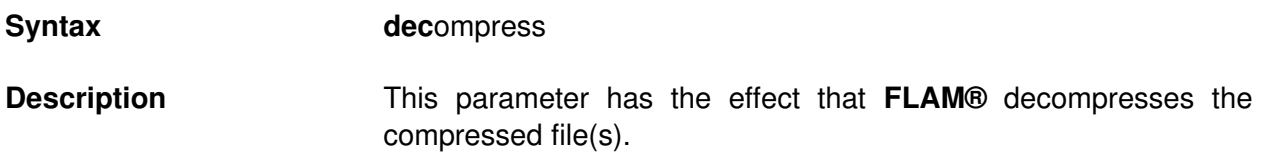

#### **flamcode**

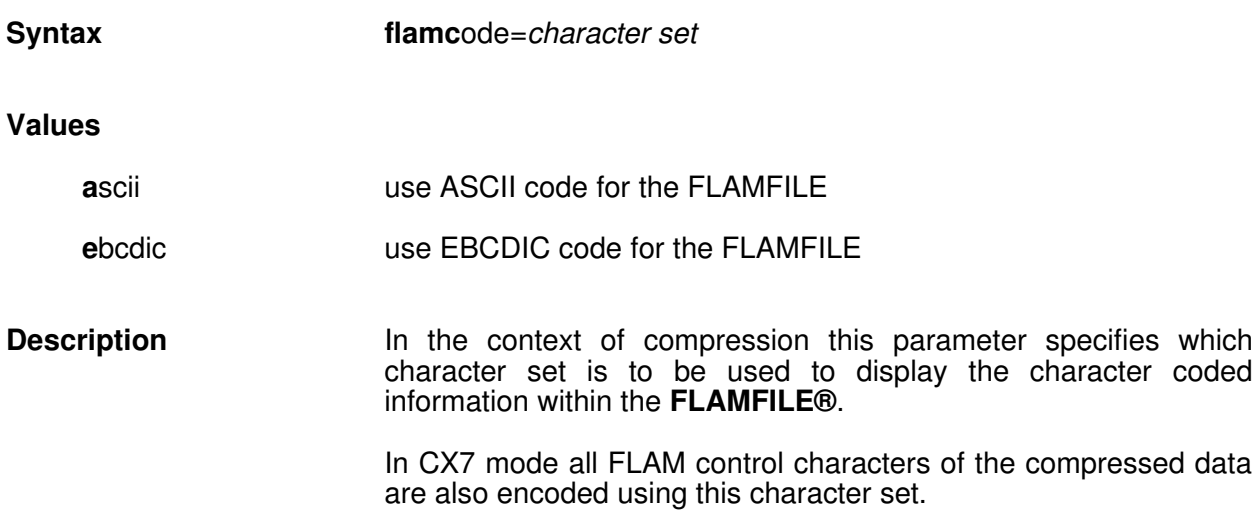

For the other modes this only concerns the information in the FLAM file header such as the name of the original file and some of the control characters since the compressed data is written in a binary manner.

Generally the characters of the original files remain unchanged though. Their translation can be achieved with the parameter **translate**.

*FLAM® Version 4 for WINDOWS*

### **flamfile**

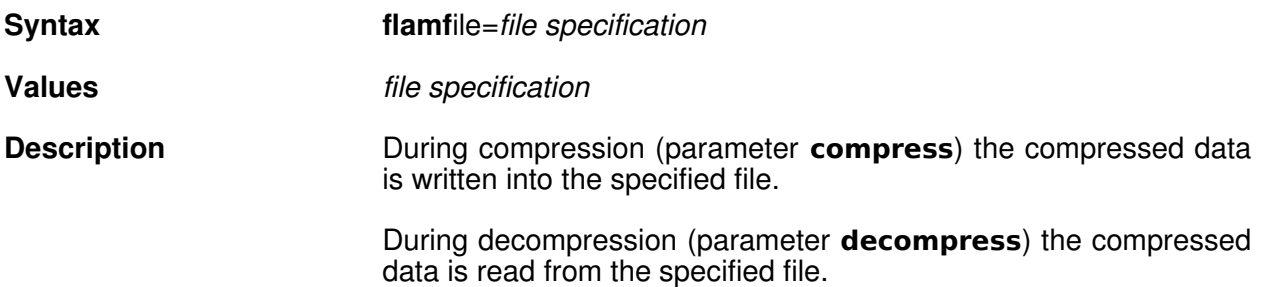

### **flamin**

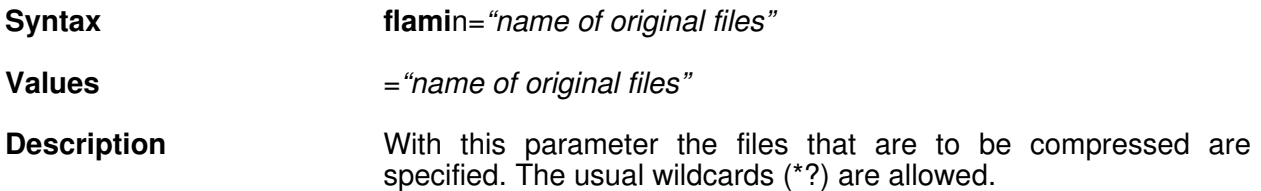

#### **flamout**

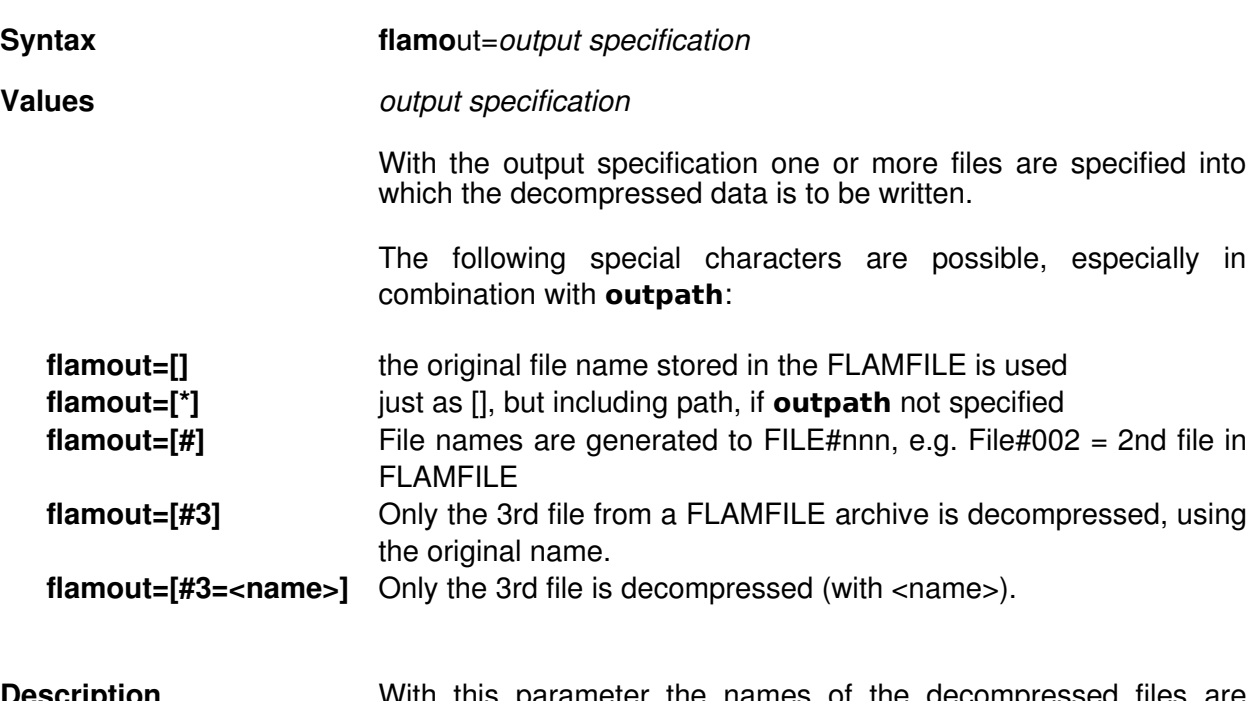

**Description Constructs With this parameter the names of the decompressed files are** specified. During decompression the decompressed data of the FLAMFILE is written into the specified file**.**

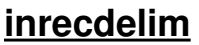

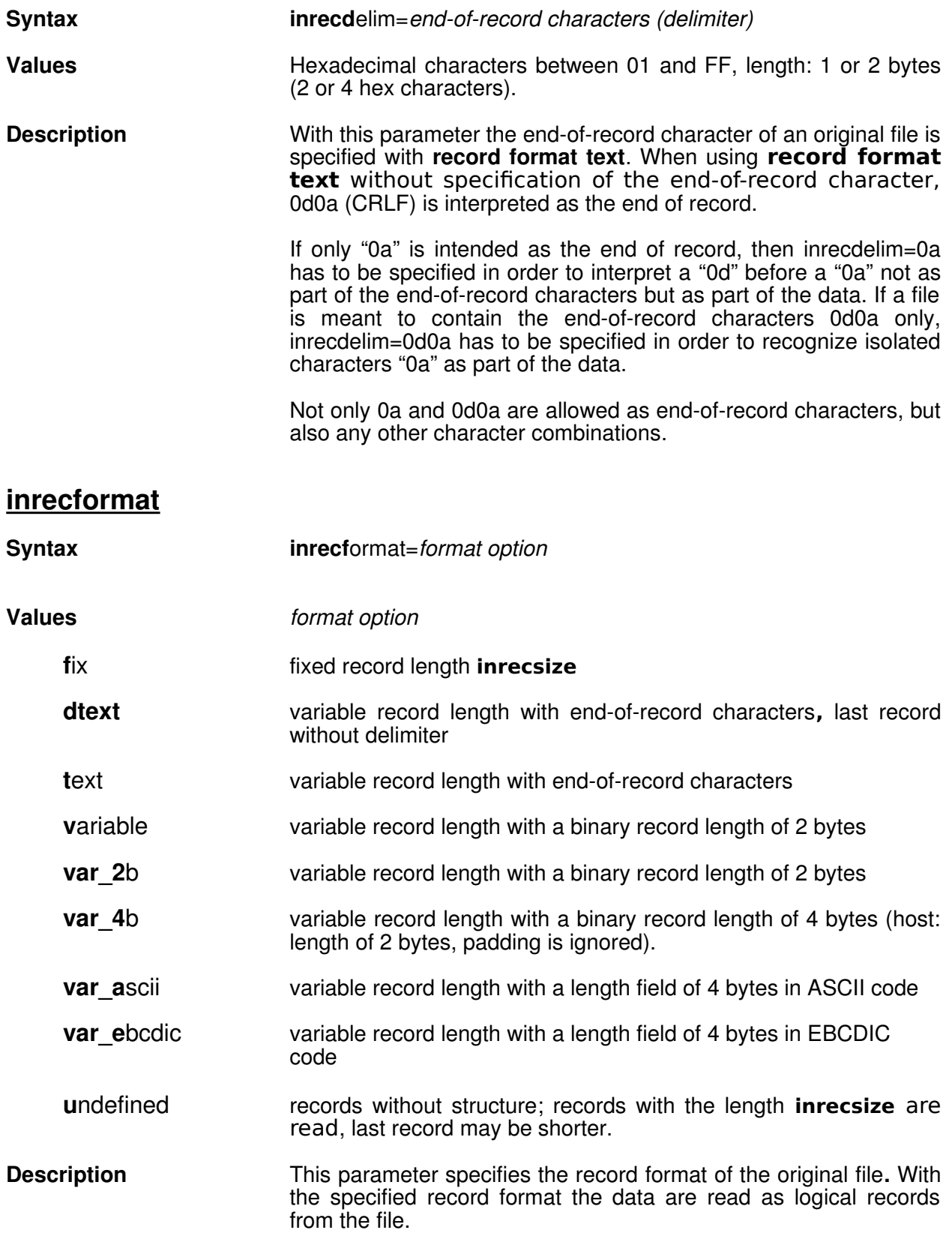

*FLAM® Version 4 for WINDOWS*

### **inrecsize**

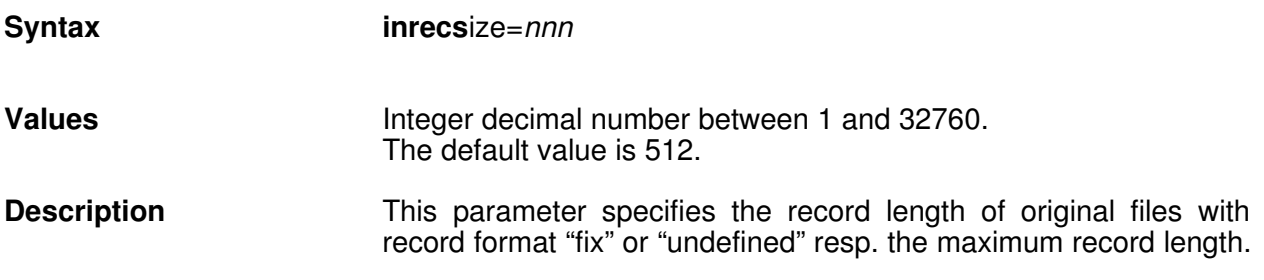

#### **kmdll**

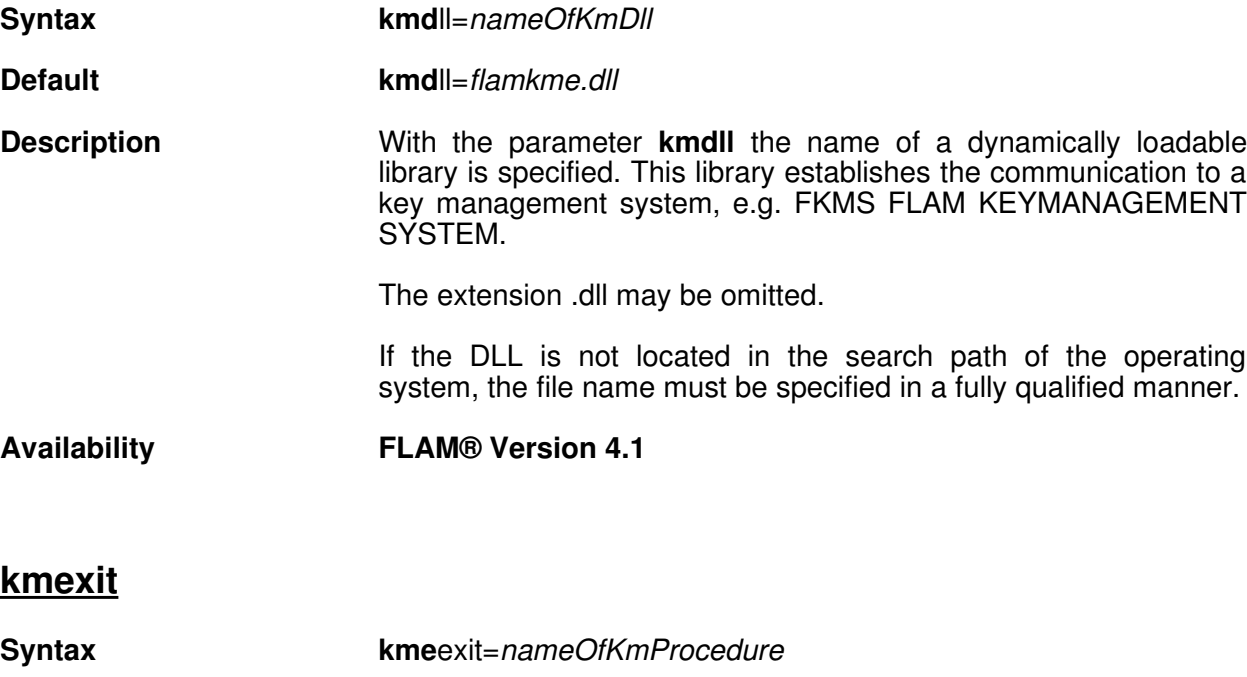

- **Default kmd**ll=*flamkme*
- **Description** With the parameter **kmexit** the name of the procedure that is to be used from the library is specified.

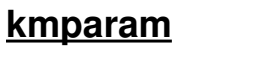

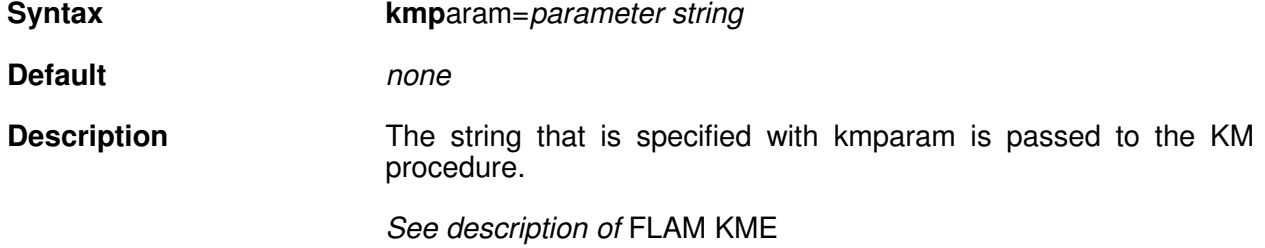

*FLAM® Version 4 for WINDOWS*

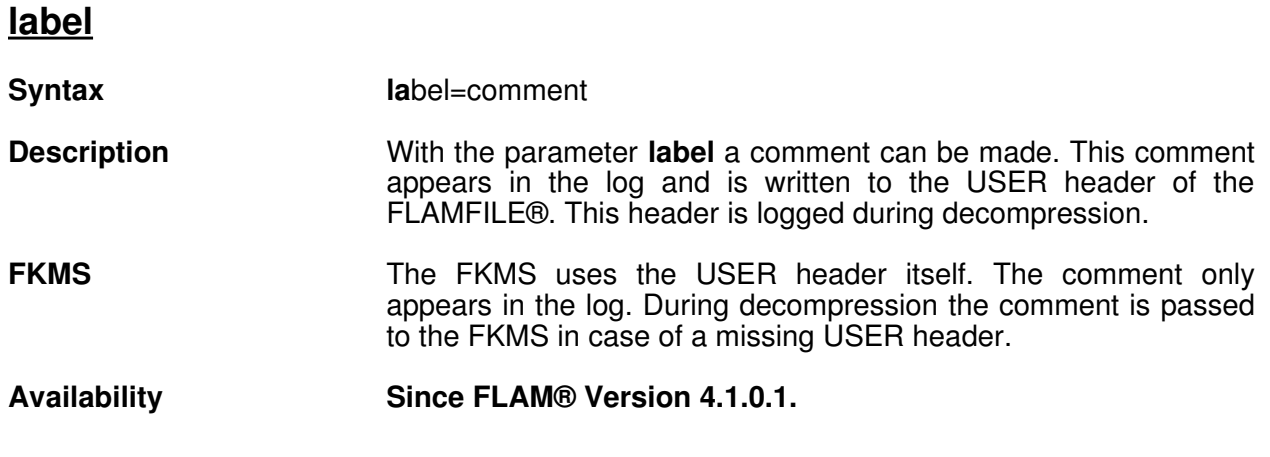

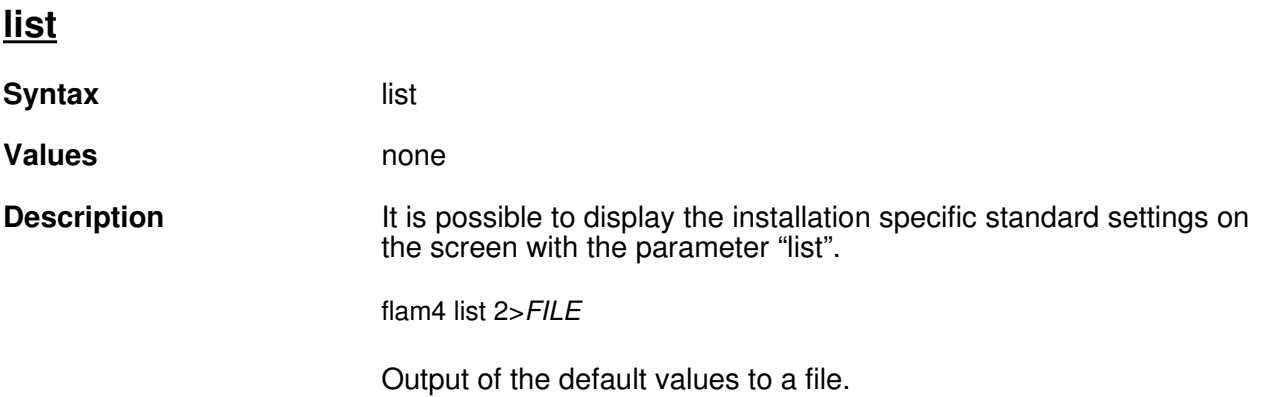

### **logfile**

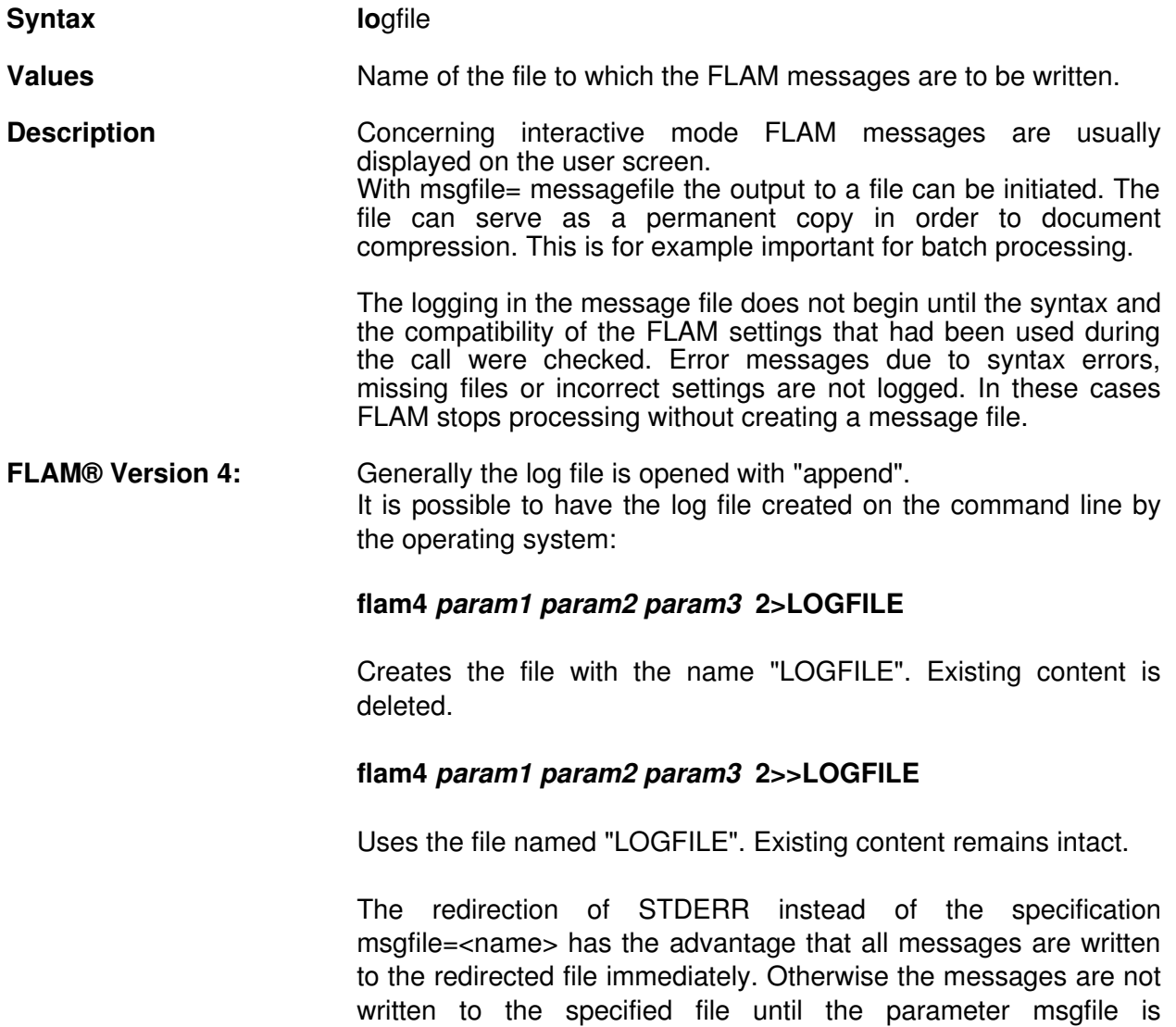

interpreted.

### **maxbuffer**

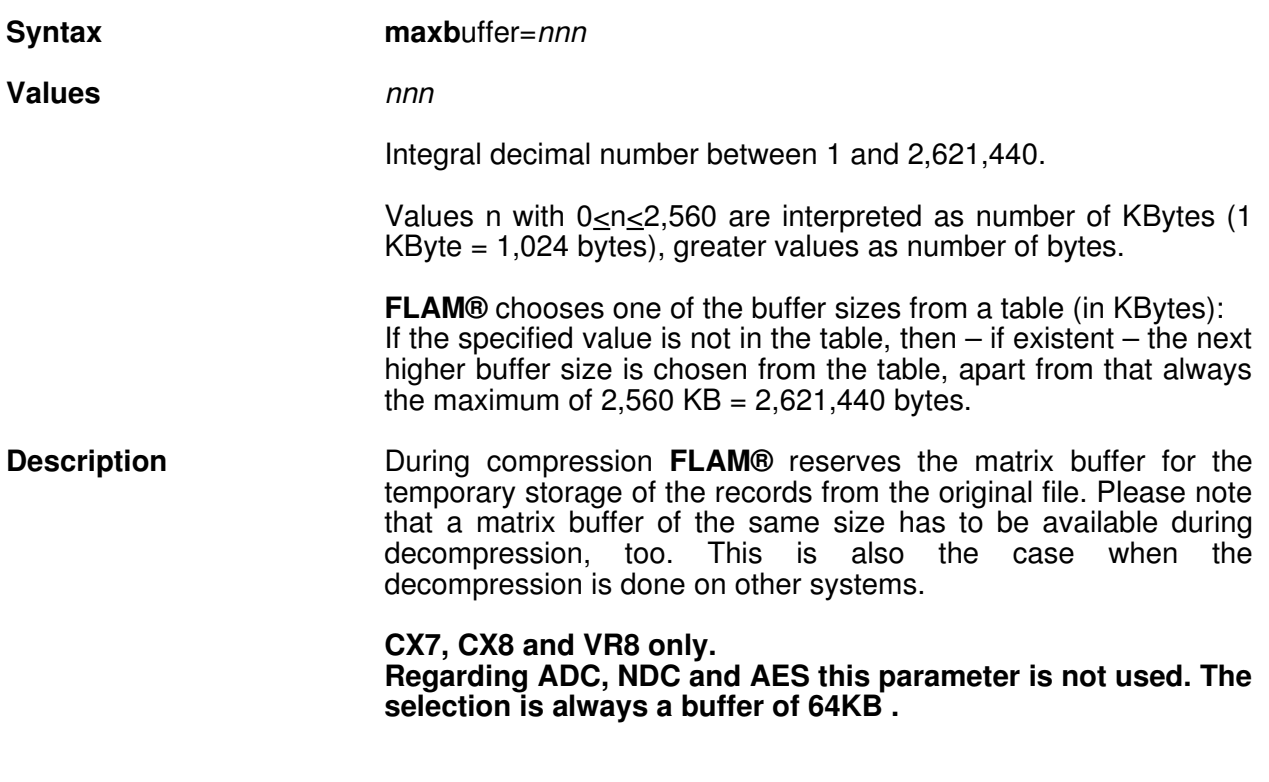

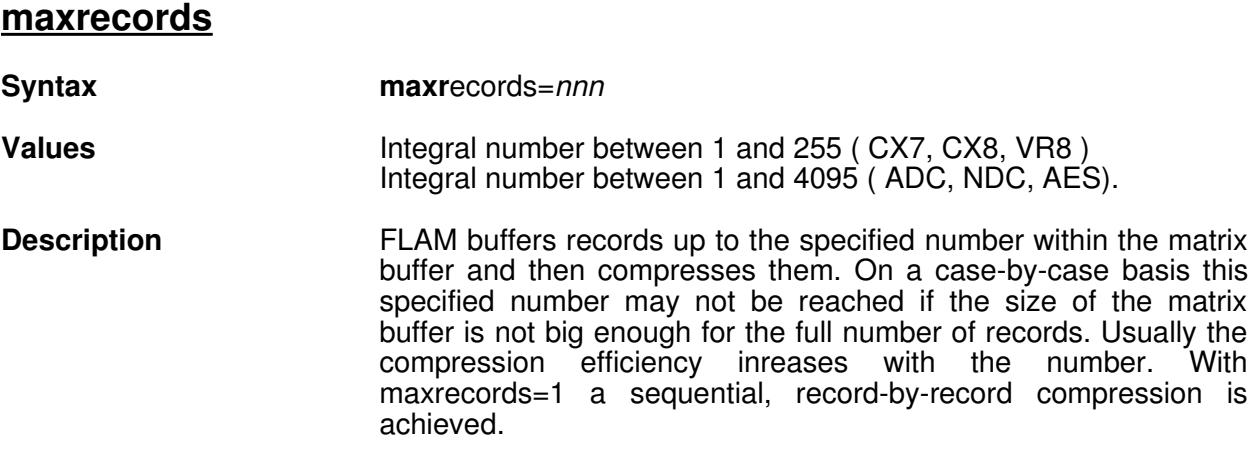

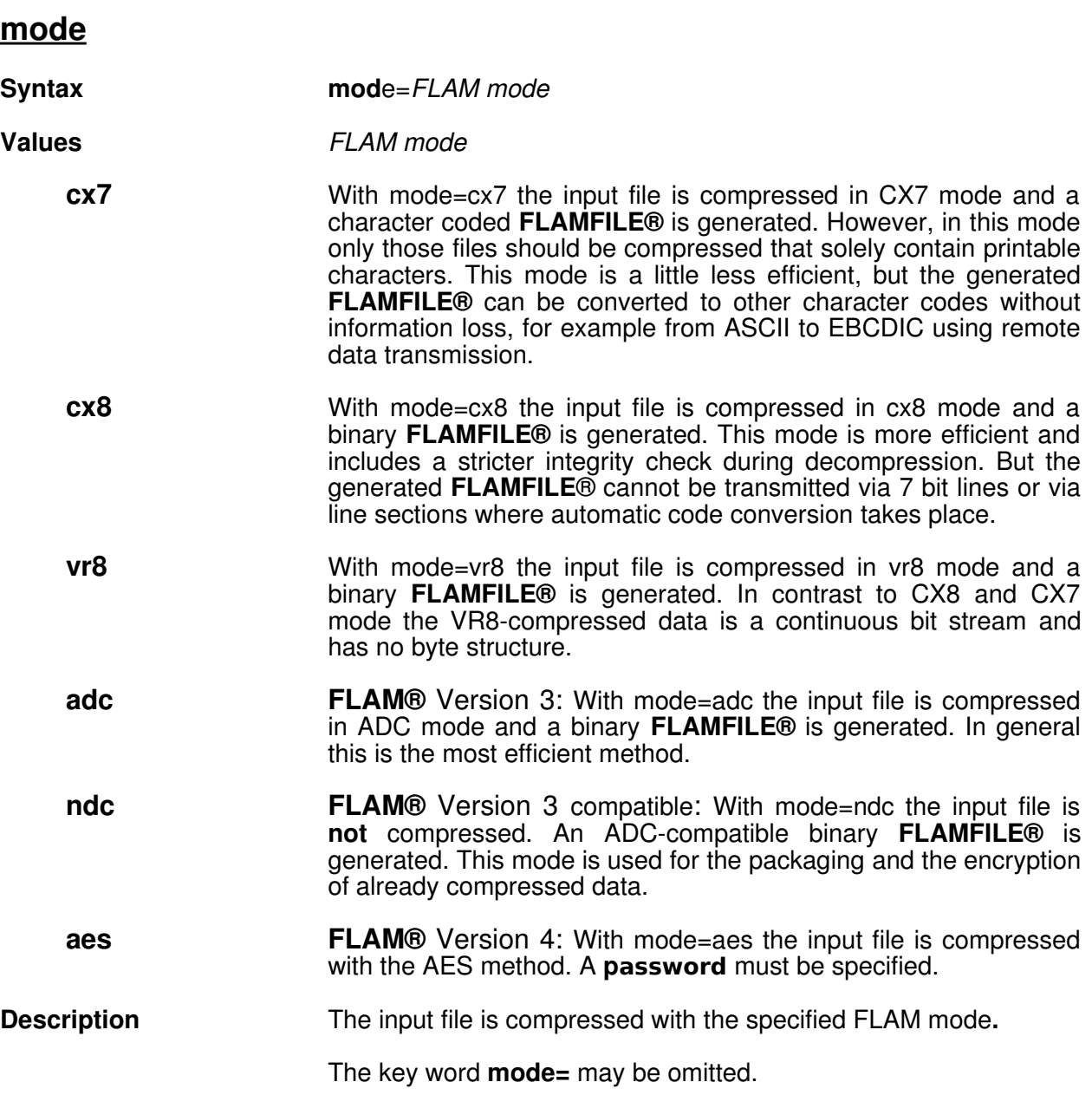

#### **nocut**

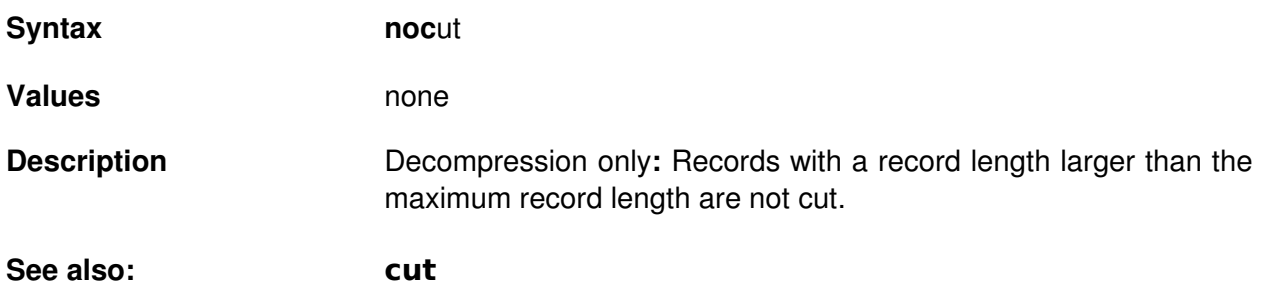

### **nopath**

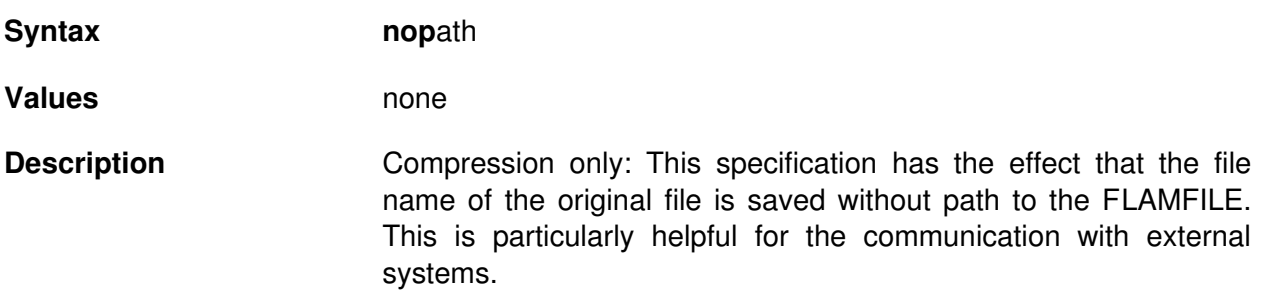

#### **nosuppress**

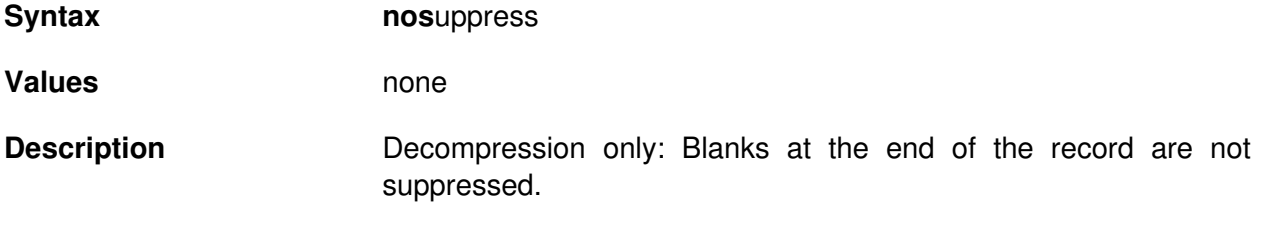

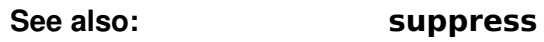

#### **notruncate**

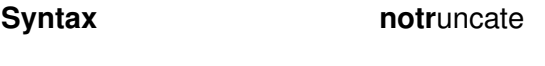

**Values** none

**Description** Synonym for **nocut**.

**See also: truncate**

#### **outpath**

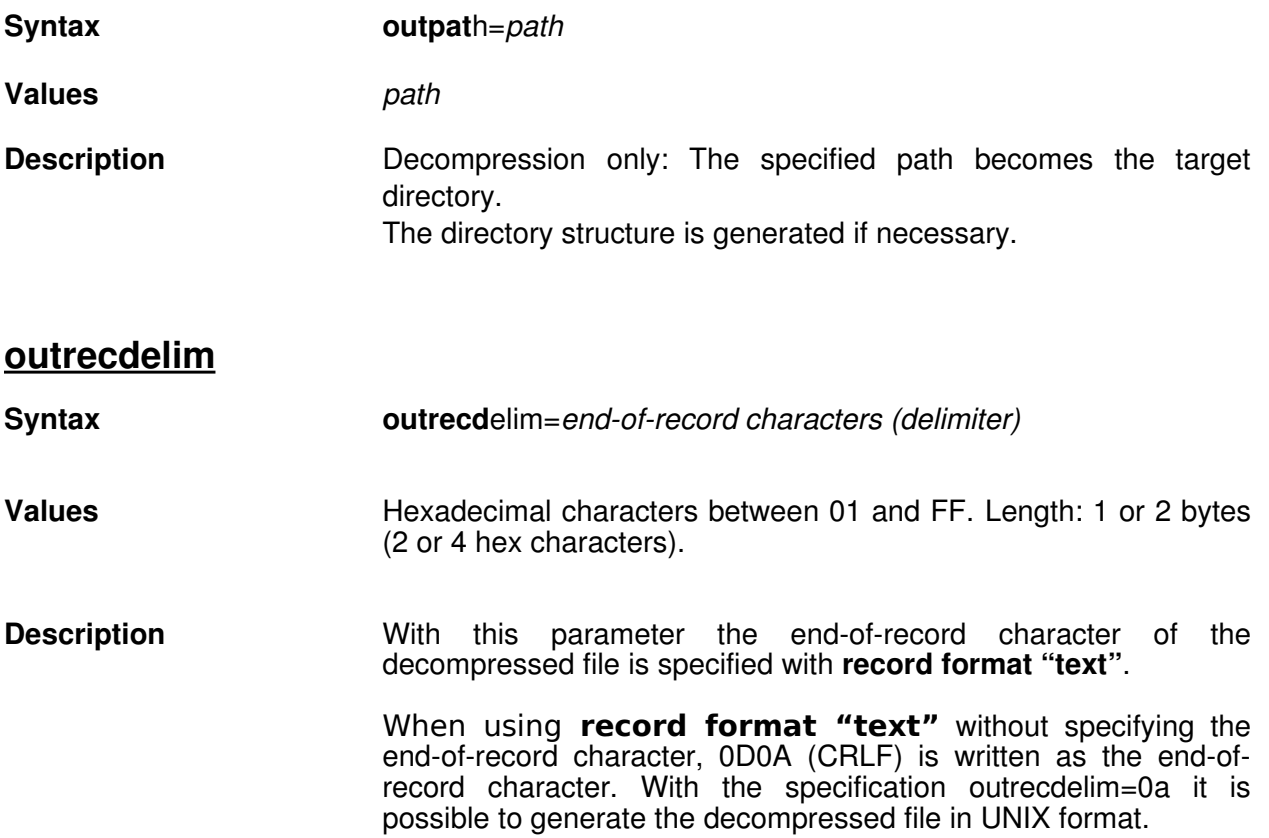

Beyond that every other combination of characters is allowed as end-of-record characters.

### **outrecformat**

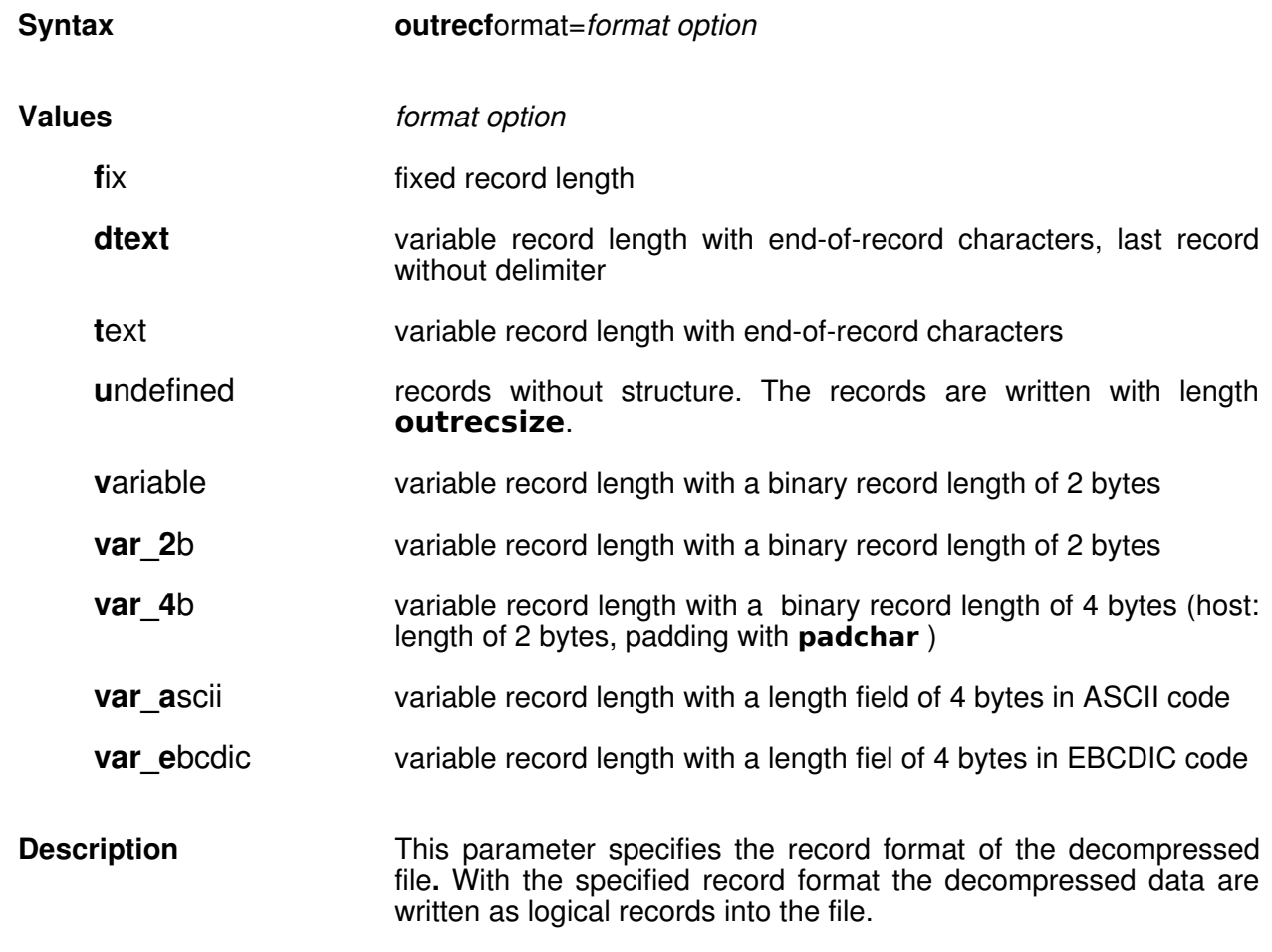

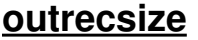

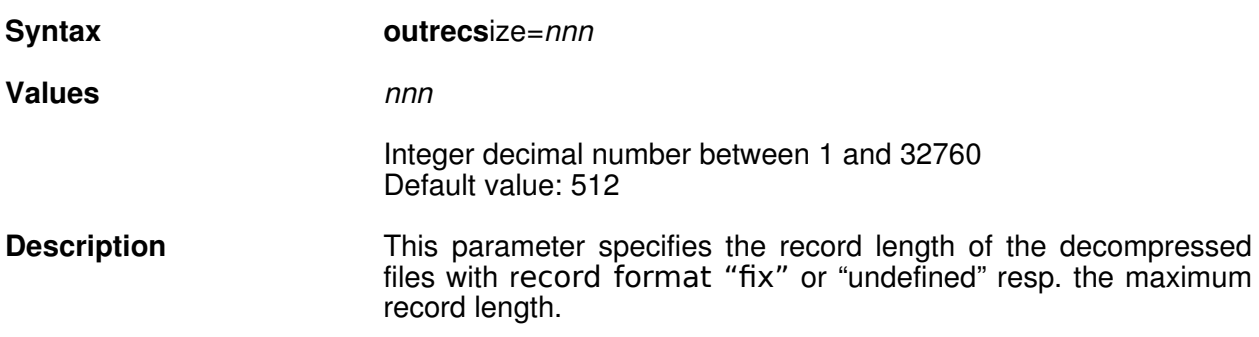

### **padchar**

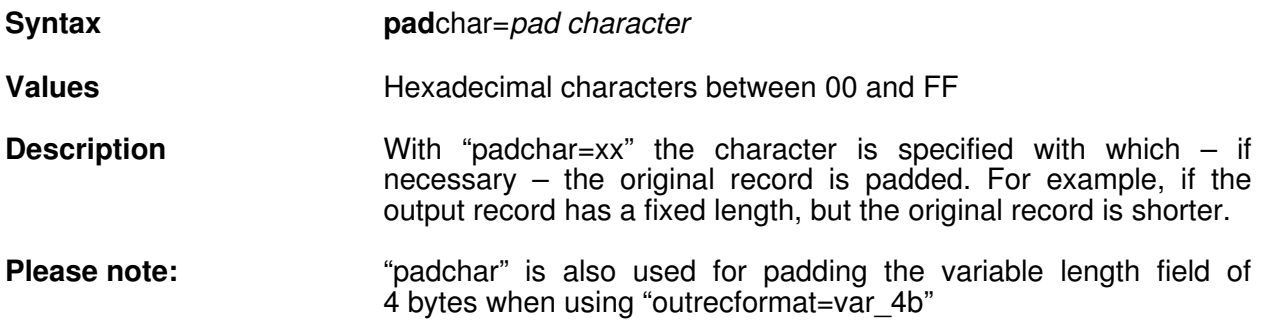

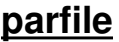

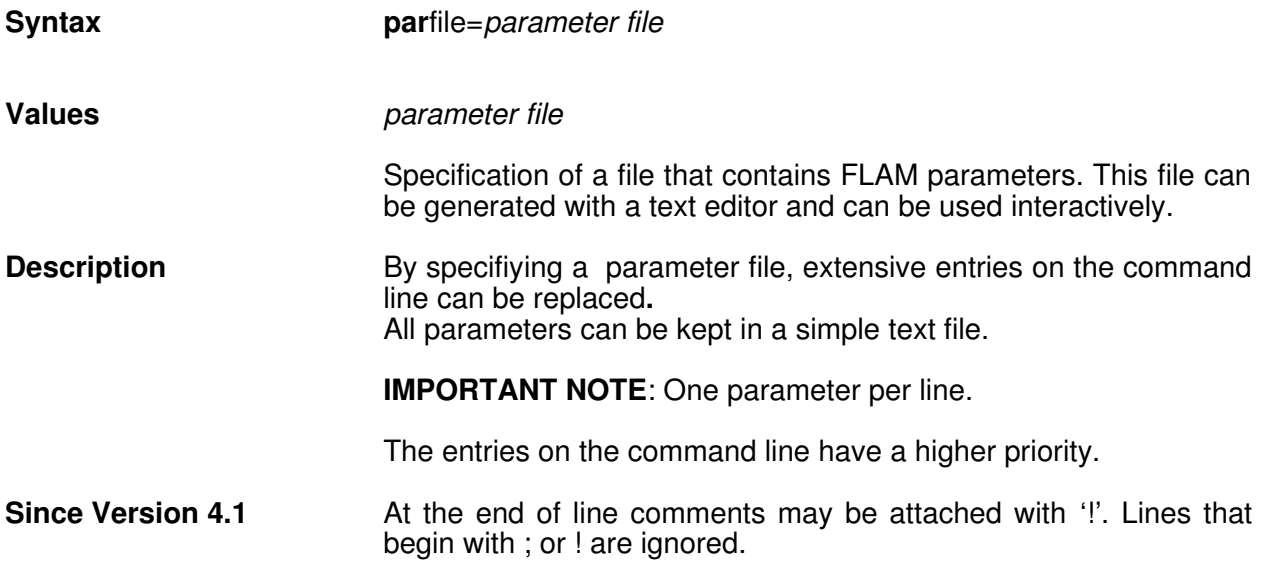

#### **password**

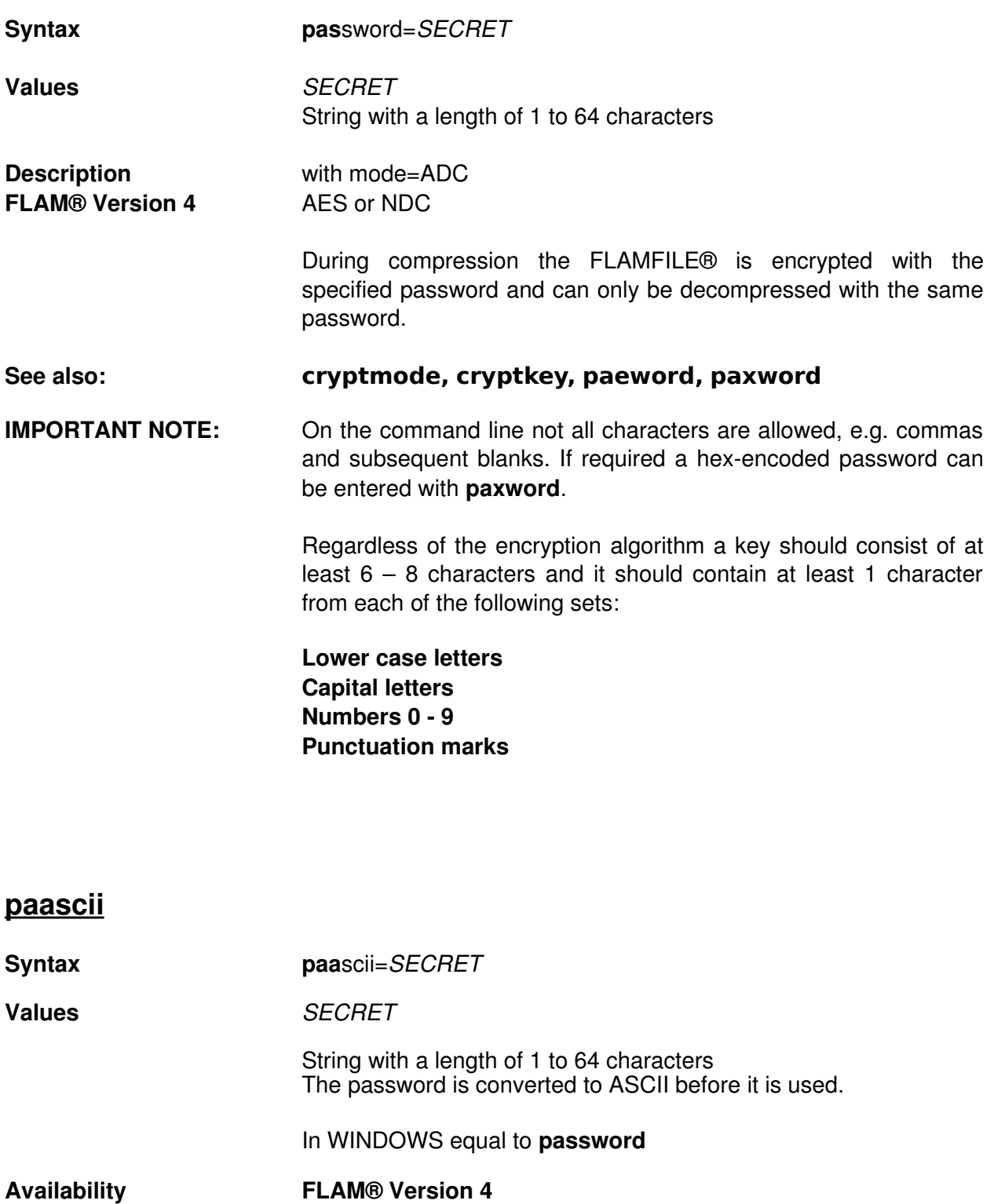

### **paebcdic**

![](_page_33_Picture_157.jpeg)

Lines that begin with ; or ! are ignored.

#### **paxword**

![](_page_35_Picture_151.jpeg)

**Description priority=below sets the priority of FLAM to lower than normally.** priority=idle sets the priority of FLAM to low. This has the effect that FLAM only gets CPU time in the background if other processes with a higher priority, especially the dialogue, are not suppressed.

### **recdelim**

![](_page_36_Picture_136.jpeg)

### **recformat**

![](_page_36_Picture_137.jpeg)

### **recsize**

![](_page_37_Picture_76.jpeg)

### **secureinfo**

![](_page_38_Picture_145.jpeg)

### **show**

![](_page_38_Picture_146.jpeg)

#### **suppress**

![](_page_39_Picture_145.jpeg)

**See also: suppress, nosuppress, translate**

#### **truncate**

![](_page_40_Picture_98.jpeg)

### **translate**

![](_page_40_Picture_99.jpeg)

#### **09. ERROR MESSAGES**

 **1 \*ABEND\*Program aborted FLAM\_EOF End of file FLAM\_GAP Gap found in relative file FLAM\_NO\_RECORD No (valid) record found FLAM\_NEW\_FILE Beginning new file FLAM\_NO\_PW No password found FLAM\_NO\_FH No file header preserved FLAM\_UNKOMP File is not a FLAMFILE FLAM\_KOMP\_ERR Bad FLAMFILE format FLAM\_ERR\_RS Bad FLAMFILE record length FLAM\_CHS Bad checksum FLAM\_FLAM\_SPLIT\_PAR FLAMFILE is parallel splitted FLAM\_FLAM\_SPLIT\_SER FLAMFILE is serial splitted FLAM\_ILLEGAL\_FCT Bad Open Mode FLAM\_ILLEGAL\_BUFFER Invalid size of matrix buffer FLAM\_ILLEGAL\_MODE Invalid compression mode FLAM\_ILLEGAL\_CODE FLAMFILE contains invalid code FLAM\_ILLEGAL\_BLKSIZE Illegal blocking size FLAM\_ILLEGAL\_RECSIZE Illegal record length FLAM\_ILLEGAL\_CH\_SET Illegal character code FLAM\_ILLEGAL\_RECFORM Illegal record format FLAM\_ERR\_PW Password wrong or missing FLAM\_ERR\_LEER Input file empty FLAM\_ERR\_FILE Input file not found FLAM\_ERR\_OPEN Bad open mode FLAM\_ERR\_ORG Bad file type FLAM\_ERR\_REC\_FORM Invalid record format FLAM\_ERR\_REC\_SIZE Invalid record length FLAM\_ERR\_BLK\_SIZE Invalid block length FLAM\_ERR\_KEY\_POS Invalid key position FLAM\_ERR\_KEY\_SIZE Invalid key length FLAM\_ERR\_FILENAME Invalid file specification /**

 **FLAM\_OK FLAM completed successfully FLAM\_LONG\_REC Decompressed record(s) extended (source was shorter) FLAM\_FILE\_LENGTH Unexpected end of file encountered FLAM\_REC\_GR\_32KB Source record longer than 32,764 bytes FLAM\_REC\_GR\_BUFFER Source record too large for matrix buffer FLAM\_FLAM\_V1 FLAMFILE created with FLAM Version 1 FLAM\_DEVICE Source file device check unsuccessful archive contains files without file header**

![](_page_42_Picture_306.jpeg)

![](_page_43_Picture_303.jpeg)

**in message file.**

### **10. COMPATIBILITY OF PARAMETERS**

**FLAM®** Version 4 for WINDOWS is downwards compatible. All familiar key words are still supported (in some cases across the systems).

List of synonyms:

![](_page_45_Picture_239.jpeg)

**noh**eader header=no **notr**uncate nocut **ob**lksize outblocksize **ob**locksize outblocksize **opath** outpath outpath **ord**elim outrecdelim **orecd**elim outrecdelim **orecformat orecformat orecs**ize **outrecsize orf**ormat **outrecformat ors**ize **outrecsize pad**-char padchar padchar padchar padchar padchar padchar padchar padchar padchar padchar padchar padchar padchar padchar padchar padchar padchar padchar padchar padchar padchar padchar padchar padchar padchar padchar pad **pad**\_char padchar padchar padchar **par**ameter\_file parfile **sev**en\_bit cx7 **s**tream text **truncate** cut **uncompress** decompress

**note**st secureinfo=no

### **11. INDEX**

![](_page_47_Picture_570.jpeg)

#### *FLAM® Version 4 for WINDOWS*

![](_page_48_Picture_94.jpeg)